## **Supervision Nagios SNMP**

Documentation à lire uniquement si on a fait le choix d'utiliser SNMP au lieu des agents installés sur les machines. Sinon, se reporter à la documentation nommé [Supervision Nagios Agent.](https://wiki.ouieuhtoutca.eu/supervision_nagios_agent)

# **Convention de nom des communautés SNMP**

- COMMUNAUTE SERVEUR : pour les serveurs Windows et Linux.
- COMMUNAUTE\_RESEAU : pour les routeurs (existants pour tout les routeurs), les switchs, les bornes wifi et les faisceau hertziens.
- COMMUNAUTE SECURITE : pour les éléments de la baie sécurité sauf la console de management.

## **Installer les plugins SNMP sur le serveur**

Afin de récolter les informations des systèmes, il est nécessaire d'utiliser des plugins supplémentaires plus précis. J'ai utilisé les plugins du site manubulon [\(http://nagios.manubulon.com](http://nagios.manubulon.com)). Un paquetage est à télécharger et à installer.

Installer les dépendances perl nécessaires.

yum install perl-Net-SNMP

Aller sur le site <http://nagios.manubulon.com/> pour récupérez la liste de scripts suivante disponible sur le site dans une archive.

```
check_snmp_boostedge.pl
check_snmp_cpfw.pl
check_snmp_css.pl
check_snmp_env.pl
check_snmp_int.pl
check_snmp_linkproof_nhr.pl
check_snmp_load.pl
check_snmp_mem.pl
check_snmp_nsbox.pl
check_snmp_process.pl
check_snmp_processus_loaded.pl
check_snmp_script_result.pl
check_snmp_storage.pl
check_snmp_vrrp.pl
check_snmp_win.pl
```
Positionner ces scripts dans le dossier /usr/lib/nagios/plugins et leurs appliquer les droits.

#### chmod 755 check snmp  $*$

Vous remarquerez qu'un script check\_snmp est déjà présent. Cependant, il est un peu moins simple et précis à utiliser que les autres que nous venons d'installer. On va tout de même s'en servir pour l'uptime des systèmes par exemple.

Récupérer le script PERL nommé check snmp\_netint.pl développé par William Leibzon et disponible à cette adresse : <http://wleibzon.bol.ucla.edu/nagios/>. Il a été créé à partir du script de Patrick Proy. Le positionner aussi dans le dossier /usr/lib/nagios/plugins de manière manuelle.

```
cp /root/nagios-server/check_snmp_supp/check_snmp_netint.pl
/usr/lib/nagios/plugins
```
Lui appliquer les droits.

chmod 755 check\_snmp\_netint.pl

et il est opérationnel.

Une fois cette opération réalisée, il faut créer les commandes avec les paramètres qu'on passe pour que nous puissions utiliser ces commandes dans la définition des services.

Les paramètres entre des Windows, des Linux ou des ESX sont différents, pour contrer cela, une définition de commande par type de système a été créée. On obtient les commandes suivantes.

```
check_win_storage
check_win_load
check_win_mem
...
check_lin_storage
check_lin_load
check_lin_mem
...
##########################################
# Commandes ajoutées en SNMP et normales #
##########################################
############ Windows ############
define command{
         command_name check_win_storage
        command line $USER1$/check snmp storage.pl -H $HOSTADDRESS$ -C
$ARG1$ $ARG2$ -m $ARG3$ -w $ARG4$ -c $ARG5$
}
define command{
         command_name check_win_load
        command line $USER1$/check snmp load.pl -H $HOSTADDRESS$ -C $ARG1$
$ARG2$ -T $ARG3$ -w $ARG4$ -c $ARG5$
```

```
2023/03/12 10:29
```
 $\mathcal{E}$ 

```
define command{
        command name check win mem
        command line $USER1$/check snmp storage.pl -H $HOSTADDRESS$ -C
$ARG1$ $ARG2$ -m $ARG3$ -w $ARG4$ -c $ARG5$
\mathcal{F}define command{
        command name check win int
        command line $USER1$/check snmp netint.pl -H $HOSTADDRESS$ -C $ARG1$
$ARG2$ -n $ARG3$ -a -m -k -M -w $ARG4$ -c $ARG5$
\mathcal{F}############## Linux #############
define command{
        command name check lin storage
        command line $USER1$/check snmp storage.pl -H $HOSTADDRESS$ -C
$ARG1$ $ARG2$ -m $ARG3$ -w $ARG4$ -c $ARG5$
ł
define command{command name check lin load
        command line $USER1$/check snmp load.pl -H $HOSTADDRESS$ -C $ARG1$
$ARG2$ -T $ARG3$ -w $ARG4$ -c $ARG5$
\mathcal{F}define command{command name check lin mem
        command line $USER1$/check snmp mem.pl -H $HOSTADDRESS$ -C $ARG1$
SARG25 SARG35 - w SARG45 - c SARG55\mathcal{F}define command{command name check lin int
        command line $USER1$/check snmp netint.pl -H $HOSTADDRESS$ -C $ARG1$
$ARG2$ -n $ARG3$ -a -m -k -M -w $ARG4$ -c $ARG5$
\mathcal{F}define command{command name check lin procs
        command_line $USER1$/check_procs -u $ARG1$ -m $ARG2$ -w $ARG3$ -c
$ARG4$
\mathcal{F}############## ESX #############
define command{
        command name check esx storage
        command line $USER1$/check snmp storage.pl -H $HOSTADDRESS$ -C
$ARG1$ $ARG2$ -m $ARG3$ -w $ARG4$ -c $ARG5$
\mathcal{F}
```
Last update: 2021/01/21 21:42

```
define command{
        command name check esx load
        command line $USER1$/check snmp load.pl -H $HOSTADDRESS$ -C $ARG1$
$ARG2$ -T $ARG3$ -w $ARG4$ -c $ARG5$
\mathcal{F}define command{
        command name check esx mem
        command line $USER1$/check snmp mem.pl -H $HOSTADDRESS$ -C $ARG1$
$ARG2$ $ARG3$ -w $ARG4$ -c $ARG5$
\mathcal{F}define command{
        command name check esx int
        command line $USER1$/check snmp netint.pl -H $HOSTADDRESS$ -C $ARG1$
$ARG2$ -n $ARG3$ -a -m -k -M -w $ARG4$ -c $ARG5$
ł
############## Network #############
define command{
        command name check net int
        #command line $USER1$/check snmp netint.pl -H $HOSTADDRESS$ -C
$ARG1$ $ARG2$ -n $ARG3$ -a -k -M -w $ARG4$ -c $ARG5$
        command line $USER1$/check snmp netint.pl -H $HOSTADDRESS$ -C $ARG1$
$ARG2$ -n $ARG3$ -a -k -y -M -w $ARG4$ -c $ARG5$
<sup>}</sup>
```
La convention de nommage que j'ai utilisée permet de facilement savoir si le système du serveur est Windows, Linux ou ESX par les trois lettres au milieu du nom de commande.

Vérifier la configuration pour éliminer les éventuelles erreurs.

```
nagios -v /etc/nagios/nagios.cfg
```
Redémarrer le service Nagios.

/etc/init.d/nagios restart

Accéder à l'interface web de nagios : http://srv-supervision.domaine.local/nagios/

## Méthode de création de commandes

Cf. documentation creation commandes services.

#### **Installer SNMP sous Windows**

Cf. documentation installer activer snmp.

Valider et la réception d'information SNMP par Nagios commence directement au prochain check.

# **Ajout d'un système Windows en SNMP**

Au lieu d'utiliser NSClient++, nous pouvons utiliser SNMP pour récupérer les informations que nous voulons récolter.

Si le service SNMP n'est pas dans la liste des services du serveur, il faut l'installer comme expliqué dans la section précédente.

Ensuite, il faut créer les commandes dans le fichier de définition des commandes : commands.cfg. On choisit les arguments en fonction de ce qu'on va passer dans l'appel de la commande.

Je m'explique, si on veut avoir une valeur warning et critique, et qu'on passe les deux en paramètres lors de l'appel d'une commande, on doit intercepter le premier argument (\$ARG1\$) en le donnant à l'option -w (option des warnings) et le deuxième argument (\$ARG2) en le donnant à l'option -c (option des critiques).

templates.cfg

```
# Windows host definition template - This is NOT a real host, just a
template!
define host{
   name windows-server ; The name of this host template
    use generic-host ; Inherit default values from the
generic-host template
   check period 24x7 ; By default, Windows servers are
monitored round the clock
   check interval 3 3 ; Actively check the server every 3
minutes
   retry interval 1 ; Schedule host check retries at 1 minute
intervals
    max_check_attempts 10 ; Check each server 10 times (max)
    check_command check-host-alive ; Default command to check if
servers are "alive"
   notification period 24x7 ; Send notification out at any time -
day or night
   notification interval 0 ; Resend notifications every 5 hours
   notification options d,r ; Only send notifications for
specific host states
   contact groups admins ; Notifications get sent to the
admins by default
```
hostgroups grp-win ; Host groups that Windows servers should be a member of register 0 ; DONT REGISTER THIS - ITS JUST A TEMPLATE }

```
commands.cfg
```

```
############ Windows ############
define command{
     command_name check_win_storage
    command line $USER1$/check snmp storage.pl -H $HOSTADDRESS$ -C $ARG1$
$ARG2$ -m $ARG3$ -w $ARG4$ -c $ARG5$
}
define command{
     command_name check_win_load
    command line $USER1$/check_snmp_load.pl -H $HOSTADDRESS$ -C $ARG1$
$ARG2$ -T $ARG3$ -w $ARG4$ -c $ARG5$
}
define command{
     command_name check_win_mem
    command line $USER1$/check snmp storage.pl -H $HOSTADDRESS$ -C $ARG1$
$ARG2$ -m $ARG3$ -w $ARG4$ -c $ARG5$
}
define command{
     command_name check_win_int
     command_line $USER1$/check_snmp_netint.pl -H $HOSTADDRESS$ -C $ARG1$
$ARG2$ -n $ARG3$ -a -m -k -M -w $ARG4$ -c $ARG5$
}
grp-srv.cfg
define hostgroup{
    hostgroup_name grp-win ; The name of the hostgroup
     alias Global Windows Servers Group ; Long name of the group
     #This group contain all the other Windows groups
    hostgroup members grp-win-vm, grp-win-ph
     }
define hostgroup{
     hostgroup_name grp-win-vm ; The name of the hostgroup
     alias VM Windows Servers Group ; Long name of the group
     }
define hostgroup{
    hostgroup name grp-win-ph ; The name of the hostgroup
     alias Physical Windows Servers Group ; Long name of the group
```
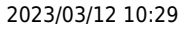

```
 }
```

```
hst-win.cfg
```
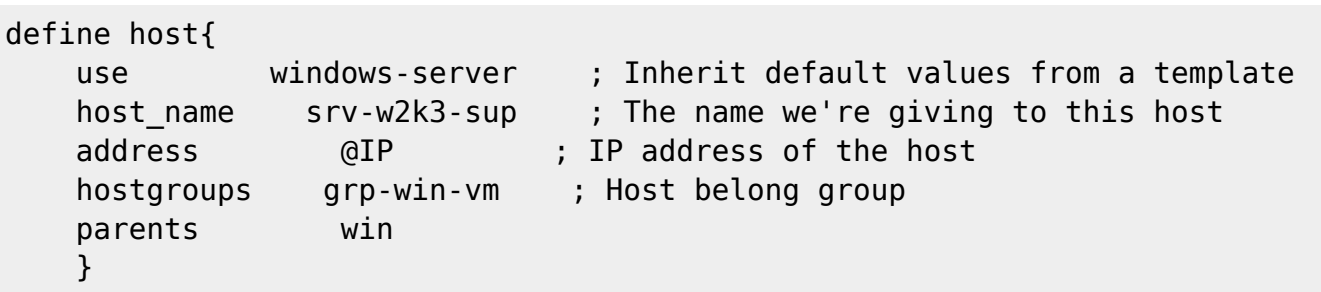

Ensuite, il faut utiliser ces commandes dans les services. Extrait du fichier ser-win.cfg qui défnit les services associés au serveurs Windows.

```
# Create a service for monitoring Windows C: disks with SNMP
define service{
      use generic-service
      hostgroup name windows-servers
      service description chk-win-disk
   check command check win storage! COMMUNAUTE SERVEUR srv!--
v2c!^[CDEFGHIJKLMNOPQRSTUVWXYZ]:!85!95
       servicegroups ser-win-base
 }
# Create a service for monitoring Windows CPU load with SNMP
define service{
      use generic-service ;Use generic-service
template
      hostgroup name windows-servers ;Apply this
service to hostgroup
      service description chk-win-load ;Description of
service
       check_command check_win_load!COMMUNAUTE_SERVEUR_srv!--
v2c!stand!85!95 ;Command
      servicegroups ser-win-base ;Service belong
servicegroup
 }
# Create a service for monitoring Windows Memory (RAM physique + virtuelle)
load with SNMP
define service{
       use generic-service ; Inherit values from a
template
      hostgroup name windows-servers
      service description chk-win-mem
      check command check win mem!COMMUNAUTE SERVEUR srv!--
v2c!"^Virtual Memory$"!85!99
      servicegroups ser-win-base ; Service belong
servicegroup
       }
```

```
# Create a service for monitoring Windows Uptime SNMP
define service{
       use generic-service ; Inherit values from a
template
      hostgroup name windows-servers
      service description chk-win-up
      check command check snmp!-C COMMUNAUTE SERVEUR srv -P 2c -
o sysUpTime.0
      servicegroups ser-win-base ; Service belong
servicegroup
 }
```
Comme d'habitude, vérifier la configuration pour éliminer les éventuelles erreurs.

```
nagios -v /etc/nagios/nagios.cfg
```
Redémarrer le service Nagios.

/etc/init.d/nagios restart

Accéder à l'interface web de nagios :<http://srv-supervision.domaine.local/nagios/>

## **Installer SNMP sous Linux**

Cf. documentation installer activer snmp.

## **Ajout d'un système Linux en SNMP**

Au lieu d'utiliser NRPE, nous pouvons utiliser SNMP pour récupérer les informations que nous voulons récolter.

```
templates.cfg
```

```
# Linux host definition template - This is NOT a real host, just a template!
define host{
   name linux-server ; The name of this host template
    use generic-host ; This template inherits other values
from the generic-host template
   check period 24x7 ; By default, Linux hosts are
checked round the clock
   check interval 3 3 ; Actively check the host every 3
minutes
   retry interval 1 ; Schedule host check retries at 1
minute intervals
```
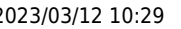

max check attempts 10 : Check each Linux host 10 times  $(max)$ check command check-host-alive : Default command to check Linux hosts notification period ; Linux admins hate to be woken workhours up, so we only notify during the day ; Note that the notification period variable is being overridden from ; the value that is inherited from the generichost template! notification interval  $\Theta$ ; Resend notifications every 5 hours notification options ; Only send notifications for d,u,r specific host states contact groups ; Notifications get sent to the admins admins by default hostgroups grp-lin ; Host groups that Linux servers should be a member of register : DONT REGISTER THIS DEFINITION - ITS NOT A  $\Theta$ REAL HOST, JUST A TEMPLATE!  $\}$ 

```
commands.cfg
```

```
############## linux #############
define command{
    command_name check_lin_storage
    command_line $USER1$/check_snmp_storage.pl -H $HOSTADDRESS$ -C $ARG1$
$ARG2$ -m $ARG3$ -w $ARG4$ -c $ARG5$
\mathcal{F}define command{
    command_name check_lin_load
    command_line $USER1$/check_snmp_load.pl -H $HOSTADDRESS$ -C $ARG1$
$ARG2$ -T $ARG3$ -w $ARG4$ -c $ARG5$
\mathcal{F}define command{
    command name check lin mem
    command line $USER1$/check snmp mem.pl -H $HOSTADDRESS$ -C $ARG1$ $ARG2$
$ARG3$ -w $ARG4$ -c $ARG5$
\mathcal{F}define command{
    command name check lin int
    command line $USER1$/check_snmp_netint.pl -H $HOSTADDRESS$ -C $ARG1$
$ARG2$ -n $ARG3$ -a -m -k -M -w $ARG4$ -c $ARG5$
\mathcal{F}define command{
```

```
 command_name check_lin_procs
        command_line $USER1$/check_procs -u $ARG1$ -m $ARG2$ -w $ARG3$ -c
$ARG4$
}
grp-srv.cfg
define hostgroup{
       hostgroup name grp-lin ; The name of the hostgroup
        alias Global Linux Servers Group ; Long name of the
group
    #This group contain all the other Linux groups
   hostgroup members grp-lin-vm, grp-lin-ph
 }
define hostgroup{
       hostgroup name grp-lin-vm ; The name of the hostgroup
        alias VM Linux Servers Group ; Long name of the group
        }
define hostgroup{
       hostgroup name grp-lin-ph ; The name of the hostgroup
        alias Physical Linux Servers Group ; Long name of the
group
        }
hst-lin.cfg
define host{
    use linux-server ; Inherit default values from a template
   host name srv-lin-test ; The name we're giving to this host
   address (aIP ; IP address of the host
    hostgroups grp-lin-vm ; Host belong group
    parents lin
     }
ser-lin.cfg
# Create a service for monitoring Linux partitions levels with SNMP
# Checks that "/", "/tmp", "/usr", "/var" mountpoints usage is < 85 and 95%
define service{
    use generic-service ;Use generic-service
template
 hostgroup_name grp-lin ;Apply this service to hostgroup
 service_description chk-lin-disk ;Description of service
 check_command check_lin_storage!COMMUNAUTE_SERVEUR!--
v2c!"^/$|tmp|usr|var|data"!85!95 ;Command
   servicegroups ser-lin-base ;Service belong servicegroup
     }
```
# Create a service for monitoring Linux load (CPU + processus + disk charge confondu) with SNMP #3 values : load average on 1 min, 5 min, 15 min (absolute) define service{ use generic-service ;Use generic-service template hostgroup\_name **grp-lin** ;Apply this service to hostgroup service description chk-lin-load ;Description of service check command check lin load! COMMUNAUTE SERVEUR! -v2c!netsl!2,1,1!3,2,2 ;Command servicegroups ser-lin-base ;Service belong servicegroup } # Create a service for monitoring Linux memory (RAM + Swap) with SNMP # Linux memory : warning at 95% memory used and 20% swap used, critical at 99% mem and 70% swap define service { use generic-service ;Use generic-service template hostgroup name grp-lin ;Apply this service to hostgroup service description chk-lin-mem ;Description of service check command check lin mem!COMMUNAUTE SERVEUR!--v2c!-N!95,20!99,70 ;Command servicegroups ser-lin-base ;Service belong servicegroup } define service{ use generic-service ; Inherit values from a template hostgroup name grp-lin service description chk-lin-up check command check snmp!-C COMMUNAUTE SERVEUR -P 2c -o sysUpTime.0 servicegroups ser-lin-base ; Service belong servicegroup } # Network interfaces checks define service { use generic-service ;Use generic-service template hostgroup name grp-lin-vm ;Apply this service to hostgroup service description chk-lin-int :Description of service #warning to 15 Mo/s (input) and 15 Mo/s (output) and critical to 25 Mo/s (input) and 25 Mo/s (output) check command check lin int! COMMUNAUTE SERVEUR! -v2c!"eth0"!15,15!25,25

```
ser-lin-base
  servicegroups
                                 :Service belong servicegroup
  \mathcal{L}define service {
                       generic-service
                                        Use generic-service;
     use
template
                       grp-lin-ph
                                      ; Apply this service to
     hostgroup name
hostgroup
     service description
                       chk-lin-int
                                        ;Description of
service
  #warning to 15 Mo/s (input) and 15 Mo/s (output) and critical to 25 Mo/s
(input) and 25 Mo/s (output)
                    check lin int!COMMUNAUTE SERVEUR!--
  check command
v2c!"bond0"!15.15!25.25
  servicegroups
                  ser-lin-base
                                ;Service belong servicegroup
  \mathcal{F}###
###
## SERVICE GROUPS
\overline{\boldsymbol{\mu}}###
###
define servicegroup{
                  ser-lin-base
  servicegroup name
               Supervision Linux de base
  alias
  \mathcal{L}
```
Comme d'habitude, vérifier la configuration pour éliminer les éventuelles erreurs.

```
nagios -v /etc/nagios/nagios.cfg
```
Redémarrer le service Nagios.

```
/etc/init.d/nagios restart
```
Accéder à l'interface web de nagios : http://srv-supervision.domaine.local/nagios/

# **Installer SNMP sous ESX**

Cf. documentation installer activer snmp.

Redémarrer le service avec un /etc/init.d/snmpd restart

#### Ajout d'un système ESX en SNMP

templates.cfg

# ESX host definition template - This is NOT a real host, just a template! define host{ name esx-server ; The name of this host template use generic-host ; This template inherits other values from the generic-host template check period  $24x7$ ; By default, Linux hosts are checked round the clock check interval  $\overline{3}$ : Actively check the host every 5 minutes retry interval  $\mathbf{1}$ ; Schedule host check retries at 1 minute intervals max check attempts : Check each Linux 10 host  $10 \text{ times } (max)$ check command check-host-alive : Default command to check Linux hosts notification period workhours ; ESX admins hate to be woken up, so we only notify during the day : Note that the notification period variable is being overridden from ; the value that is inherited from the generic-host template! notification interval 300 : Resend notifications every 5 hours notification options d,u,r ; Only send notifications for specific host states contact groups ; Notifications get admins sent to the admins by default hostgroups ; Host groups that esx-servers Linux servers should be a member of ; DONT REGISTER THIS register A DEFINITION - ITS NOT A REAL HOST, JUST A TEMPLATE! ł

commands.cfg

############## ESX ############# define command{ command name check esx storage command line \$USER1\$/check snmp storage.pl -H \$HOSTADDRESS\$ -C \$ARG1\$ \$ARG2\$ -m \$ARG3\$ -w \$ARG4\$ -c \$ARG5\$

```
}
```

```
define command{
        command_name check_esx_load
       command line $USER1$/check snmp load.pl -H $HOSTADDRESS$ -C $ARG1$
$ARG2$ -T $ARG3$ -w $ARG4$ -c $ARG5$
}
define command{
        command_name check_esx_mem
       command line $USER1$/check snmp mem.pl -H $HOSTADDRESS$ -C $ARG1$
$ARG2$ $ARG3$ -w $ARG4$ -c $ARG5$
}
grp-srv.cfg
define hostgroup{
       hostgroup name esx-servers ; The name of the hostgroup
        alias VMware ESX Servers Group ; Long name of the
group
 }
hst-esx.cfg
define host{
        use esx-server ; Inherit default values from a
template
       host name srv-esx ; The name we're giving to this host
       address @IP ; IP address of the host
       hostgroups esx-servers ; Host belong group
        }
ser-esx.cfg
# Create a service for monitoring Linux partitions levels with SNMP
# Checks that "/", "/tmp", "/usr", "/var" mountpoints usage is < 85 and 95%
define service{
       use generic-service ;Use generic-service
template
       hostgroup name esx-servers ;Apply this service
to hostaroup
       service description chk-esx-disk ;Description of
service
        check_command check_esx_storage!COMMUNAUTE_SERVEUR!--
v2c!"^/$|var/log"!85!95 ;Command
       servicegroups ser-esx-base ;Service belong
servicegroup
```

```
 }
```
# Create a service for monitoring Linux load (CPU + processus + disk charge confondu) with SNMP

2023/03/12 10:29

```
define service{
                          generic-service
                                             ;Use generic-service
      use
template
                                             ; Apply this service
      hostgroup name
                          esx-servers
to hostgroup
      service description
                          chk-esx-load
                                             ;Description of
service
      check_command
                          check esx load! COMMUNAUTE SERVEUR! --
v2c!netsl!4,3,3!8,5,5 ;Command
      servicegroups
                                             ;Service belong
                          ser-esx-base
servicegroup
      \mathcal{E}# Create a service for monitoring Linux memory (RAM + Swap) with SNMP
# Linux memory : warning at 95% memory used and 20% swap used, critical at
99% mem and 70% swap
define service {
                          generic-service
                                             ;Use generic-service
      use
template
      hostgroup name
                                          Apply this service to;
                    esx-servers
hostgroup
      service_description chk-esx-mem
                                            :Description of
service
      check command check esx mem! COMMUNAUTE SERVEUR! -- v2c!-N! 95, 20! 99, 70
:Command
                                             Service belong;
      servicegroups
                          ser-esx-base
servicegroup
\mathcal{F}define service{
                          generic-service : Inherit values from a
      use
template
      hostgroup name
                          esx-servers
      service description
                          chk-esx-up
      check command
                          check snmp!-C COMMUNAUTE SERVEUR -P 2c -o
sysUpTime.0
      servicegroups
                          ser-esx-base ; Service belong
servicegroup
      \mathcal{E}###
###
\boldsymbol{\#}# SERVICE GROUPS
####
###
```

```
define servicegroup{
      servicegroup name ser-esx-base
 }
```
alias Supervision Linux de base

Comme d'habitude, vérifier la configuration pour éliminer les éventuelles erreurs.

```
nagios -v /etc/nagios/nagios.cfg
```
Redémarrer le service Nagios.

```
/etc/init.d/nagios restart
```
Accéder à l'interface web de nagios :<http://srv-supervision.domaine.local/nagios/>

# **Activer SNMP sur les routeurs ou switchs CISCO**

Cf. documentation installer activer snmp.

## **Ajout d'un élément réseau en SNMP**

Pour superviser les éléments réseaux, on utilise en premier lieu le ping et les différentes vitesse de réponse des paquets et pour obtenir le trafic on utilise systématiquement SNMP. Je n'ai utilisé que la fonction par défaut de Nagios nommé check\_host\_alive qui permet avec des pings réguliers de savoir si la machine répond ou non. Cette fonction par défaut est utilisé pour tout les éléments (serveurs, routeurs…). Ensuite vienne s'ajouter les services que nous allons déclarer.

On créé un host (ici un routeur) qui s'appuie sur le template par défaut generic-switch. Remarque : nous utiliserons le template generic-switch par défaut pour tous les éléments réseaux (routeurs, switchs, bornes wifi et réseau hertzien).

```
templates.cfg
```
# Define a template for switches that we can reuse

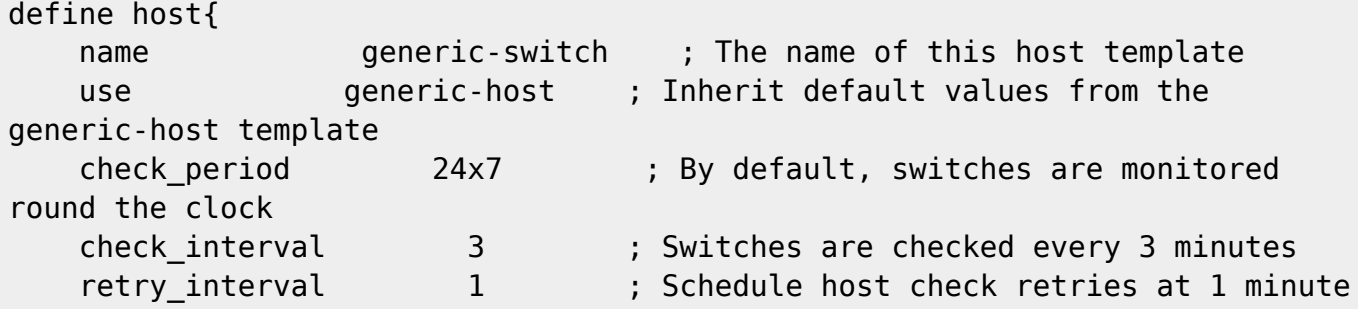

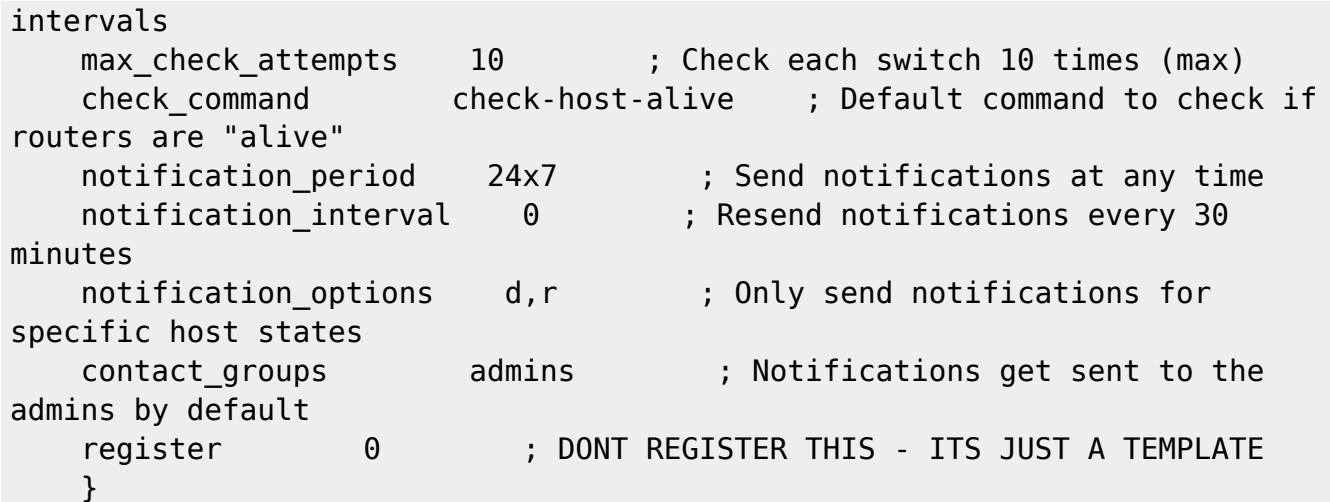

commands.cfq

```
define command{
   command name check net int
   command line $USER1$/check snmp netint.pl -H $HOSTADDRESS$ -C $ARG1$
$ARG2$ -n $ARG3$ -a -k -y -M -w $ARG4$ -c $ARG5$
\mathcal{E}
```
grp-net.cfg

# Create a new hostgroup for routers

```
define hostgroup{
   hostgroup name grp-rt ; The name of the hostgroup
   alias
               Routers
                             ; Long name of the group
   \mathcal{E}
```
hst-rt.cfg

```
# Define the router that we'll be monitoring
define host{
              generic-switch ; Inherit default values from a
   use
template
                                ; The name we're giving to this switch
   host name
                router1
                 @IP; IP address of the switch
   address
   hostgroups
                 grp-rt
                                  ; Host groups this switch is associated
with
   \lambda
```
ser-net.cfg

#################################### Routers ####################################

############################################################################ ### # Create a service to PING to router define service{ use generic-service ; Inherit values from a template hostgroup name grp-rt ; The name of the host the service is associated with service description **Ping** ; The service description check\_command check\_ping!80.0,20%!150.0,60% ; The command used to monitor the service normal check interval 5 ; Check the service every 5 minutes under normal conditions retry check interval 1  $\qquad$  ; Re-check the service every minute until its final/hard state is determined servicegroups ser-rt-base ; Service belong servicegroup } # Monitor uptime via SNMP define service{ use generic-service ; Inherit values from a template hostgroup name grp-rt service description Uptime check\_command check\_snmp!-C COMMUNAUTE\_RESEAU -P 2c -o sysUpTime.0 servicegroups ser-rt-base ; Service belong servicegroup } # Monitor trafic interface via SNMP define service{ use generic-service ; Inherit values from a template hostgroup name grp-rt service description Trafic #warning to 6 Mo/s (input) and 6 Mo/s (output) and critical to 8 Mo/s (input) and 8 Mo/s (output) check command check net int!COMMUNAUTE RESEAU!-v2c!FastEthernet0/0|FastEthernet[12]|Ethernet1/[01]|Atm2/0!6,6!8,8 servicegroups ser-rt-base ; Service belong servicegroup }

#### **Cas particuliers**

#### **Progos et NLB**

Serveurs concernés

- srv-progos1
- srv-progos2

Les serveurs sont en NLB (Network Load Balancing). Ceci implique que l'interface réseau standard des serveurs n'est plus visible en SNMP et est remplacé par un identifiant NLB de l'interface. J'ai récupéré l'identifiant 0x564d77617265… qui est malheureusement le nom de l'interface réseau. On ne dispose pas d'un descriptif plus parlant. J'ai ajouté cet identifiant à l'expression régulière afin de pouvoir superviser son trafic. Ce n'est que pour la supervision réseau du serveur qu'il y a une particularité. Pour le reste des services, il n'y a rien de particulier.

From: <https://wiki.ouieuhtoutca.eu/> - **kilsufi de noter**

Permanent link: **[https://wiki.ouieuhtoutca.eu/supervision\\_nagios\\_snmp](https://wiki.ouieuhtoutca.eu/supervision_nagios_snmp)**

Last update: **2021/01/21 21:42**

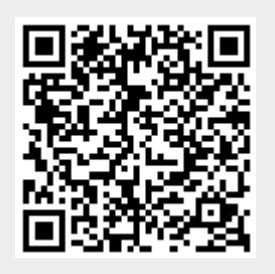